OpenSource/Linux技術文書

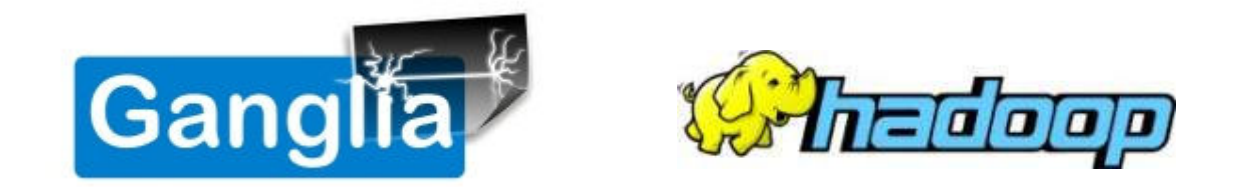

## GangliaによるHadoopクラスタの監視

日本ヒューレット・パッカード株式会社 2011年4月5日

## 目次

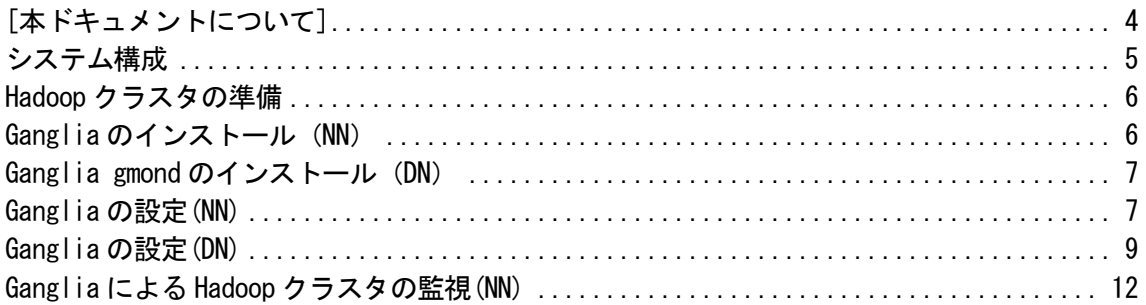

## 図表目次

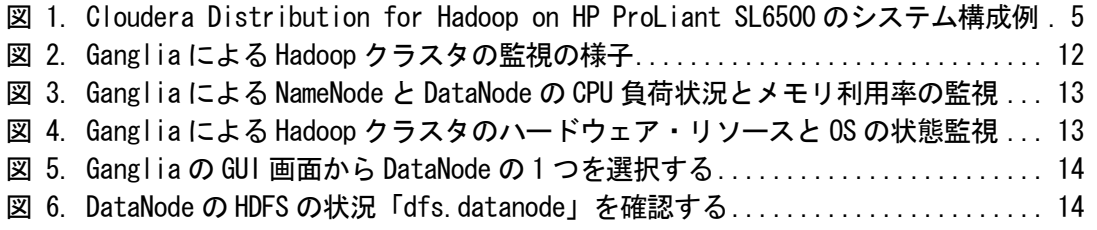

[本ドキュメントについて]

 本ドキュメントでは、NameNode サーバーのみでの作業を(NN)、DataNode サーバーのみでの作業 を(DN)、NameNode サーバーと DataNode サーバー両方での作業を(NN,DN)と記すことにします。 - 例 1)

「ファイルをコピーします。(NN)」と記載してあるものは、NameNode だけでファイルをコピ ーするという意味になります。

▶ 例 2)

「rpm コマンドでパッケージをインストールします(NN,DN)」と記載してあるものは、NameNode と DataNode の両方で rpm コマンドを使ってインストールを行うという意味になります。

コマンドラインでの入力が長く紙面の都合で折り返して記載する場合は、下記のように「¥」記 号を挿入して複数行にわたって記載しています。複数行にわたって記載されていても実際には 1行で入力するものは、その記述の最後に「(実際には1行で入力)」を挿入しています。 - 例 3)

# alternatives  $-$ install /etc/hadoop-0.20/conf hadoop-0.20-conf  $\angle$ /etc/hadoop-0.20/conf.hp001 20 (実際には1行で入力)

- 本ドキュメントの内容については充分チェックをしておりますが、その正確性を保証する 物ではありません。また、将来、予告なしに変更することがあります。
- 本ドキュメントの使用で生じるいかなる結果も利用者の責任となります。日本ヒューレッ ト・パッカード株式会社は、本ドキュメントの内容に一切の責任を負いません。
- 本ドキュメントの技術情報は、ハードウェア構成、OS、アプリケーションなど使用環境に より大幅に数値が変化する場合がありますので、十分なテストを個別に実施されることを 強くお薦め致します。
- 本ドキュメント内で表示・記載されている会社名・サービス名・商品名等は各社の商標又 は登録商標です。
- 本ドキュメントで提供する資料は、日本の著作権法、条約及び他国の著作権法にいう著作 権により保護されています。

本ドキュメントはHP ProLiantサーバ―上で、Cloudera distribution for Hadoop 3 beta 4(通称 CDH3b4)が構築されたシステムに されたシステムにGangliaをインストールし、Hadoopクラスターシステムを システムを監視する ためのガイドです。CDH3b4は現時点 現時点でベータリリースの最新版です。CDHのベータリリースの のベータリリースの本番商 用利用については検討が必要となりますのでご となりますのでご注意ください。

## システム構成

以下にCDHをインストールする環境 環境を示します。

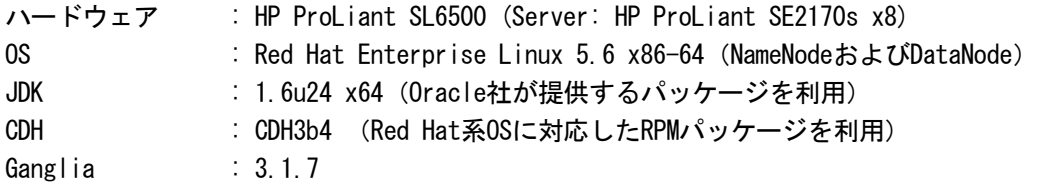

以下にハードウェア外観を示します します。今回の構成では NameNodeの可用性は考慮していないため していないため、NameNodeの障害 時のデータロストが発生するSPOF SPOFが存在する点にご注意く ださい。

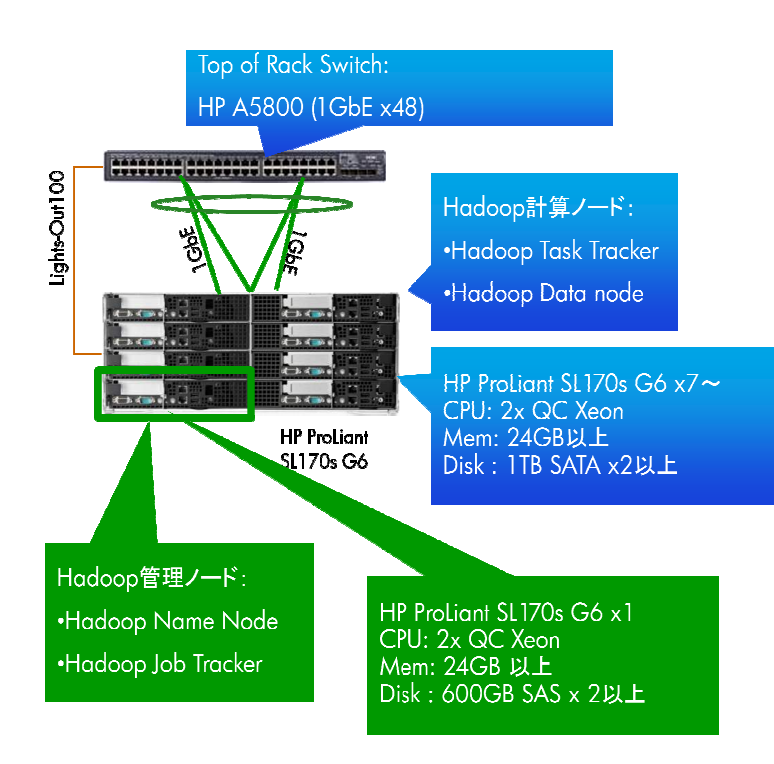

- Proof Of Concept 構成
- Hadoop の Name Node Name は 1 台構 成
- Name Node Name は、Job Tracker を兼 用
- Name Node Name の可用性はなし
- システムの可用性 可用性は HDFS のレプ リカで担保できるが できるが、ロストしてもよ いレベルの動作確認用途
- 容量を確保するため 動作確認用途するため、SATA のディ スクを搭載
- 障害による交換頻度 交換頻度を下げたい場 合は、SAS を検討
- Top of Rack スイッチはギガビットの ポート数を多数もつものを用意 ∙を検討<br>k スイッチはギガビッ<br>多数もつものを用意
- HP A5800では 48ポートが利用可 能

図 1. Cloudera Distribution for Hadoop on HP ProLiant SL6500 のシステム構成例

Hadoop クラスタの準備

本ドキュメントに記載しているGangliaの設定手順を行う前に、Hadoopクラスタのインストールと事前 準備を済ませておく必要があります。Hadoopクラスタの設定については、別紙「Cloudera Distribution for Hadoopインストール手順及び利用例」を参照してセットアップを完了させておいて ください。

Ganglia のインストール (NN)

Gangliaの本体のtarballであるganglia-3.1.7.tar.gzを、以下URLに示すダウンロードサイトから入手 します。

[http://downloads.sourceforge.net/project/ganglia/ganglia%20monitoring%20core/3.1.7/gangl](http://downloads.sourceforge.net/project/ganglia/ganglia%20monitoring%20core/3.1.7/gangl ia-3.1.7.tar.gz?r=http%3A%2F%2Fsourceforge.net%2Fprojects%2Fganglia%2Ffiles%2Fganglia%25 20monitoring%2520core%2F3.1.7%2F&ts=1301892228&use_mirror=iweb) ia-3.1.7.tar.gz?r=http%3A%2F%2Fsourceforge.net%2Fprojects%2Fganglia%2Ffiles%2Fganglia%25 20monitoring%2520core%2F3.1.7%2F&ts=1301892228&use\_mirror=iweb

Gangliaの関連パッケージを、以下URLに示すダウンロードサイトから入手します。 http://apt.sw.be/redhat/el5/en/x86\_64/rpmforge/RPMS/rrdtool-1.4.3-3.el5.rf.x86\_64.rpm http://apt.sw.be/redhat/el5/en/x86\_64/rpmforge/RPMS/rrdtool-devel-1.4.3-1.el5.rf. x86\_64.rpm http://download.fedora.redhat.com/pub/epel/5/x86\_64/libconfuse-2.5-4.el5.x86\_64.rpm http://download.fedora.redhat.com/pub/epel/5/x86\_64/libconfuse-devel-2.5-4.el5.x86\_64.rpm

http://apt.sw.be/redhat/el5/en/x86\_64/rpmforge/RPMS/perl-rrdtool-1.4.4-1.el5.rf.x86\_64.rpm http://download.fedora.redhat.com/pub/epel/5/x86\_64/lua-5.1.4-4.el5.x86\_64.rpm

以下のRPMパッケージをRHEL5.6のDVDから事前にインストールしておきます。(NN) # rpm –vhi php-gd-5.1.6-27.el5\_5.3.x86\_64.rpm # rpm –vhi pcre-devel-6.6-6.el5.x86\_64.rpm # rpm –vhi apr-devel-1.2.7-11.el5\_5.3.x86\_64.rpm

```
上記URLから入手したRPMパッケージをインストールします。(NN) 
# rpm –vhi libconfuse-devel-2.5-4.el5.x86_64.rpm 
# rpm –vhi libconfuse-2.5-4.el5.x86_64.rpm 
# rpm –vhi rrdtool-1.4.3-3.el5.rf.x86_64.rpm 
# rpm –vhi rrdtool-devel-1.4.3-1.el5.rf.x86_64.rpm 
# rpm –vhi perl-rrdtool-1.4.3-1.el5.rf.x86_64.rpm 
# rpm –vhi lua-5.1.4-4.el5.x86_64.rpm
```
その他にもexpat-devel、freetype-devel、gcc-c++、libart\_lgpl-devel、libpng-devel、python-devel、 rpm-build等が必要になりますので、インストールされていない場合は、RHEL5.6のDVDからインスト ー ルしておきます。(NN)

上記URLから入手したGangliaの本体のtarballであるganglia-3.1.7.tar.gzからRPMパッケージをビル ドします。入手したtarballはNameNodeの/rootに置いてあるものとします。(NN)

```
# rpmbuild –ta --target noarch,x86_64 /root/ganglia-3.1.7.tar.gz 
GangliaのRPMパッケージが正常にビルドされているかを確認します。 
# cd /usr/src/redhat/RPMS/x86_64/ 
# ls -1 *ganglia* 
ganglia-debuginfo-3.1.7-1.x86_64.rpm 
ganglia-devel-3.1.7-1.x86_64.rpm 
ganglia-gmetad-3.1.7-1.x86_64.rpm 
ganglia-gmond-3.1.7-1.x86_64.rpm 
ganglia-gmond-modules-python-3.1.7-1.x86_64.rpm 
libganglia-3_1_0-3.1.7-1.x86_64.rpm 
# cd /usr/src/redhat/RPMS/noarch/ 
# ls -1 *ganglia* 
ganglia-web-3.1.7-1.noarch.rpm 
rpmコマンドでGangliaをNameNodeにインストールします。 (NN) 
# cd /usr/src/redhat/RPMS/x86_64/ 
# rpm -vhi ganglia-gmetad-3.1.7-1.x86_64.rpm \frac{1}{2}../noarch/ganglia-web-3.1.7-1.noarch.rpm \frac{1}{2}libganglia-3 1 0-3.1.7-1.x86 64.rpm (実際には1行で入力)
# rpm -vhi ganglia-gmond-3.1.7-1.x86 64.rpm \frac{4}{1}ganglia-gmond-modules-python-3.1.7-1.x86_64.rpm (実際には1行で入力)
```
Ganglia gmond のインストール(DN)

```
Ganglia の gmond を Hadoop の DataNode にインストールします。入手した libconfuse 及び NameNode
上でビルドした ganglia-gmond と ganglia-gmond-modules-python、libganglia を DataNode にコピ
ーし、インストールを行います。(DN) 
# rpm -vhi libconfuse-2.5-4.el5.x86_64.rpm 
# rpm -vhi ganglia-gmond-3.1.7-1.x86 64.rpm \frac{1}{2}ganglia-gmond-modules-python-3.1.7-1.x86 64.rpm \frac{1}{2}libganglia-3 1 0-3.1.7-1.x86 64.rpm (実際には1行で入力)
```

```
Ganglia の設定(NN)
```
# cd /etc/ganglia/ # cp gmetad.conf gmetad.conf.org # vi gmetad.conf ... ### Ganglia management node data\_source "Hadoop Name Node" hd01

### Describe the one of managed nodes.

data\_source "Hadoop Data Node" hd02

data\_source "Hadoop Data Node" hd03

```
data source "Hadoop Data Node" hd04
data_source "Hadoop Data Node" hd05 
data_source "Hadoop Data Node" hd06 
data_source "Hadoop Data Node" hd07 
data_source "Hadoop Data Node" hd08 
... 
gridname "Hadoop Cluster" 
... 
Ganglia の gmetad サービスを起動します。(NN) 
# chkconfig --list gmetad 
# service gmetad start 
# /etc/init.d/gmetad status 
gmetad (pid 7984) を実行中... 
# 
NameNode の Ganglia 設定ファイル gmond.conf を編集します。ここでは NameNode における
Ganglia のマルチキャストアドレスとして 239.2.11.72 を使用します。(NN) 
# cd /etc/ganglia/ 
# cp gmond.conf gmond.conf.org 
# vi gmond.conf 
... 
cluster { 
        name = "Hadoop Name Node" 
        owner = "unspecified"lational = "unspecified"ur1 = "unspecified"} 
... 
udp_send_channel { 
        bind hostname = yes # Highly recommended, soon to be default.
                                # This option tells gmond to use a source address 
                                # that resolves to the machine's hostname. Without 
                                # this, the metrics may appear to come from any 
                                # interface and the DNS names associated with 
                                # those IPs will be used to create the RRDs. 
        mcast if = eth0mcast join = 239.2.11.72port = 8649ttl = 1} 
... 
udp_recv_channel { 
        mcast_join = 239.2.11.72mcast if = eth0port = 8649bind = 239.2.11.72
```
}

...

NameNode 上の/etc/hadoop-0.02/conf.hp001 ディレクトリにある hadoop-metrics.properties を編集します。 先に指定した NameNode でのマルチキャストアドレス 239.2.11.72 を指定しま す。(NN) # cd /etc/hadoop-0.20/ # cd conf.hp001 # cp hadoop-metrics.properties hadoop-metrics.properties.org # vi hadoop-metrics.properties ... dfs.servers=239.2.11.72 :8649 ... mapred.servers=239.2.11.72:8649 ... jvm.servers=239.2.11.72:8649 ... fairscheduler.servers=239.2.11.72:8649 ... NameNode 上でマルチキャストアドレスが利用するネットワークインタフェースを明示的に指 定します。(NN) # cd /etc/sysconfig/network-scripts/ # vi route-eth0 239.2.11.72 dev eth0 NameNode 上の Ganglia の gmond サービスを起動します。 (NN) # chkconfig gmond --list # service gmond start # service gmond status NameNode 上で Network サービスを再起動します。 (NN) # service network restart # netstat -rn Kernel IP routing table Destination Gateway Genmask Flags MSS-Window irtt Iface 239.2.11.72 0.0.0.0 255.255.255.255 UH 0 0 0 eth0 192.168.1.0 0.0.0.0 255.255.255.0 U 0 0 0 eth1 192.168.122.0 0.0.0.0 255.255.255.0 U 0 0 0 virbr0 169.254.0.0 0.0.0.0 255.255.0.0 U 0 0 0 eth1 172.16.0.0 0.0.0.0 255.255.0.0 U 0 0 0 eth0

Ganglia の設定(DN)

DataNode の Ganglia 設定ファイル gmond.conf を編集します。ここでは DataNode における

```
Ganglia のマルチキャストアドレスとして 239.2.11.71 を使用します。(NN) (DN) 
# cd /etc/ganglia/ 
# cp gmond.conf gmond.conf.org 
# vi gmond.conf 
... 
cluster { 
        name = "Hadoop Data Node" 
        owner = "unspecified"latlong = "unspecified" 
        url = "unspecific"} 
... 
udp_send_channel { 
        bind hostname = yes # Highly recommended, soon to be default.
                                # This option tells gmond to use a source address 
                                # that resolves to the machine's hostname. Without 
                                # this, the metrics may appear to come from any 
                                # interface and the DNS names associated with 
                                # those IPs will be used to create the RRDs. 
       mcast if = eth0mcast_join = 239.2.11.71port = 8649 
        ttl = 1} 
... 
udp_recv_channel { 
       mcast join = 239.2.11.71mcast_i = eth0
        port = 8649bind = 239.2.11.71} 
...
DataNode 上の/etc/hadoop-0.02/conf.hp001 ディレクトリにある hadoop-metrics.properties
を編集します。 先に指定した DataNode でのマルチキャストアドレス 239.2.11.71 を指定しま
す。(DN) 
# cd /etc/hadoop-0.20/ 
# cd conf.hp001 
# cp hadoop-metrics.properties hadoop-metrics.properties.org
# vi hadoop-metrics.properties 
... 
dfs.servers=239.2.11.71:8649 
... 
mapred.servers=239.2.11.71:8649
... 
jvm.servers=239.2.11.71:8649
```
... fairscheduler.servers=239.2.11.71:8649 ... DataNode 上で Ganglia の gmond サービスを起動します。 (DN) # chkconfig gmond --list # service gmond start # service gmond status DataNode 上でマルチキャストアドレスが利用するネットワークインタフェースを明示的に指 定します。(DN) # cd /etc/sysconfig/network-scripts/ # vi route-eth0 239.2.11.71 dev eth0 NameNode 上で Network サービス、hadoop の各種サービス、Ganglia のサービスを再起動します。 (NN) # service network restart # netstat -rn Kernel IP routing table Destination Gateway Genmask Flags MSS Window irtt Iface 239.2.11.72 0.0.0.0 255.255.255.255 UH 0 0 0 eth0 192.168.1.0 0.0.0.0 255.255.255.0 U 0 0 0 eth1 192.168.122.0 0.0.0.0 255.255.255.0 U 0 0 0 virbr0 169.254.0.0 0.0.0.0 255.255.0.0 U 0 0 0 eth1 172.16.0.0 0.0.0.0 255.255.0.0 U 0 0 0 eth0 # service hadoop-0.20-namenode restart # service hadoop-0.20-jobtracker restart # service gmetad restart # service gmond restart DataNode において、Network サービス、hadoop の各種サービス、Ganglia のサービスを再起動 します。(DN) # service network restart # netstat -rn Kernel IP routing table Destination Gateway Genmask Flags MSS-Window irtt Iface 239.2.11.71 0.0.0.0 255.255.255.255 UH 0 0 0 eth0 192.168.122.0 0.0.0.0 255.255.255.0 U 0 0 0 virbr0 169.254.0.0 0.0.0.0 255.255.0.0 U 0 0 0 eth0 172.16.0.0 0.0.0.0 255.255.0.0 U 0 0 0 0 0 eth0 # service hadoop-0.20-datanode restart # service hadoop-0.20-tasktracker restart # service gmond restart

Ganglia による Hadoop クラスタの監視(NN)

NameNode で Apache サービスが起動しているか確認します。起動していない場合は Apache サー ビスを起動します。 # service httpd status # service httpd restart

Ganglia によって、Hadoop 分散ファイルシステム HDFS の状態を確認します。Web ブラウザで NameNode にアクセスします。(NN) # firefox http:// hd01/ganglia

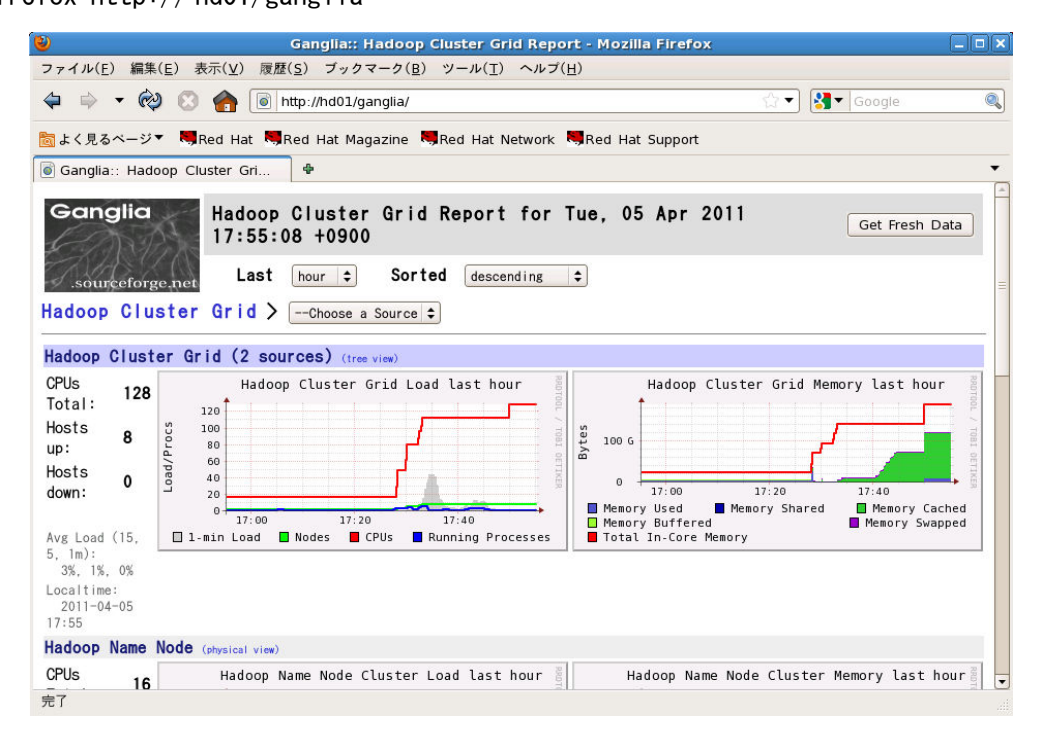

図 2. Ganglia による Hadoop クラスタの監視の様子

NameNode の状態を確認します。Ganglia の画面から「Hadoop Cluster Grid」をクリックします。 この Grid 名「Hadoop Cluster」は、NameNode の/etc/ganglia/gmetad.conf ファイルで定義し た gridname パラメータの文字列です。「Hadoop Cluster Grid」をクリックすると、NameNode と DataNode の CPU 負荷状況とメモリ使用率を確認することができます。

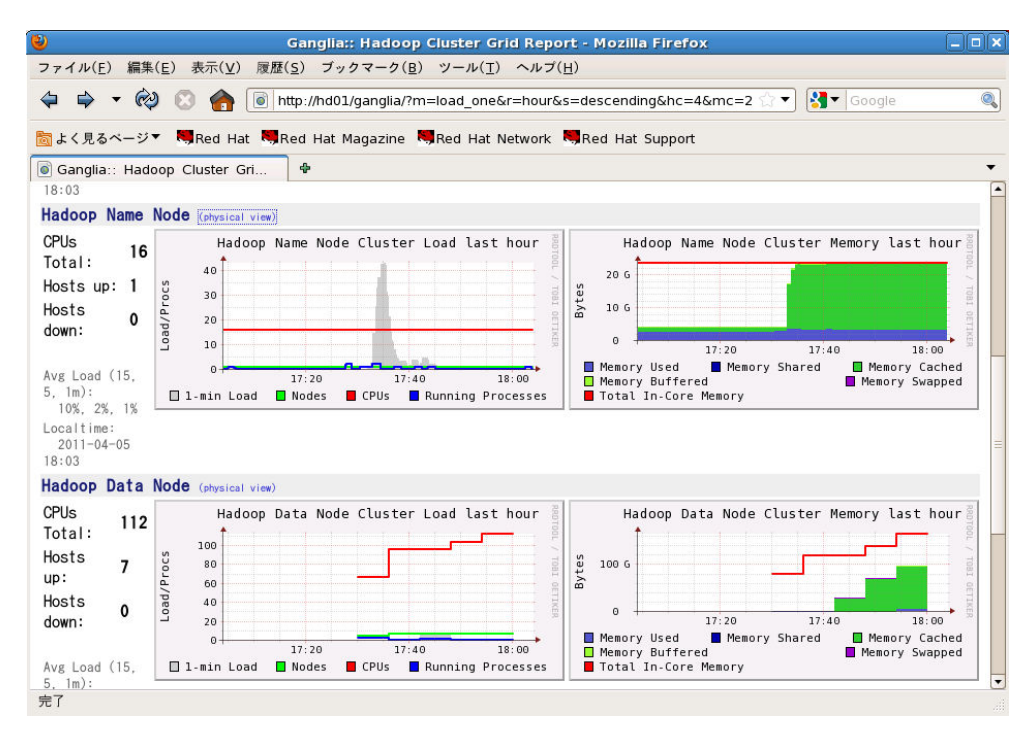

図 3. Ganglia による NameNode と DataNode の CPU 負荷状況とメモリ利用率の監視

「Hadoop Name Node」の右横に記載されている「(physical view)」をクリックし、さらに NameNode のホスト名「hd01.jpn.linux.hp.com」をクリックします。すると、NameNode のハーウェア構 成及びインストールされている Linux OS のカーネルバージョン、アーキテクチャ、起動時間等 を把握できます。DataNode についても同様です。

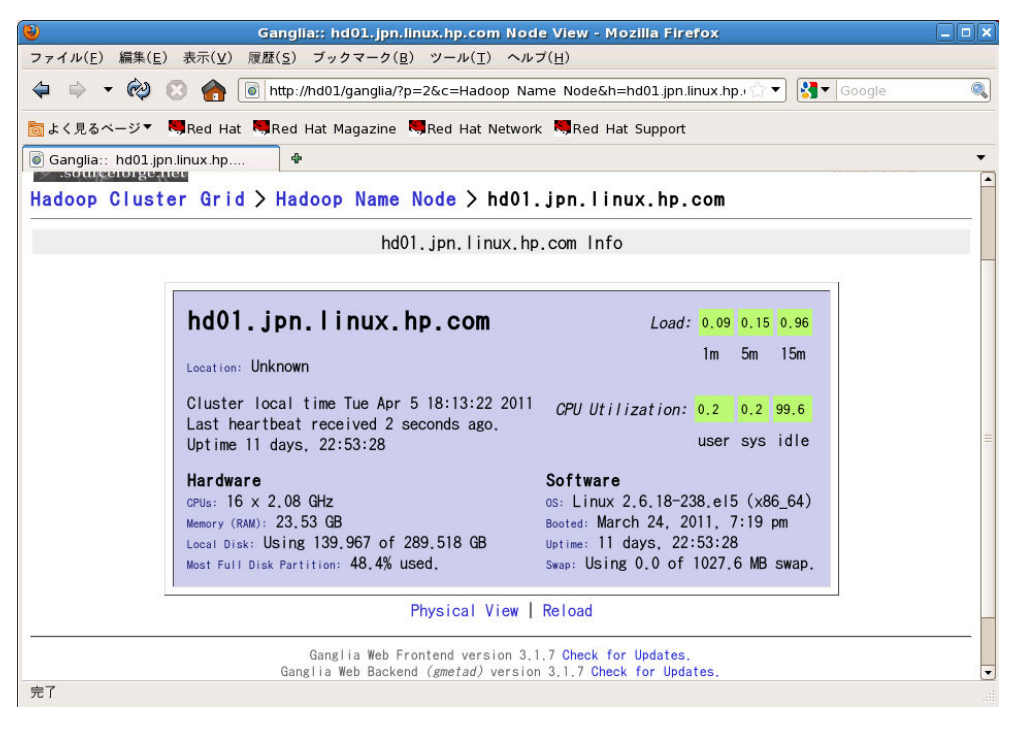

図 4. Ganglia による Hadoop クラスタのハードウェア・リソースと OS の状態監視

「Hadoop Cluster Grid」をクリックし、「Hadoop Data Node」をクリックすると、Ganglia に 登録した DataNode の状況を把握できます。ここでは、hd04.jpn.linux.hp.com を選択してみま す。

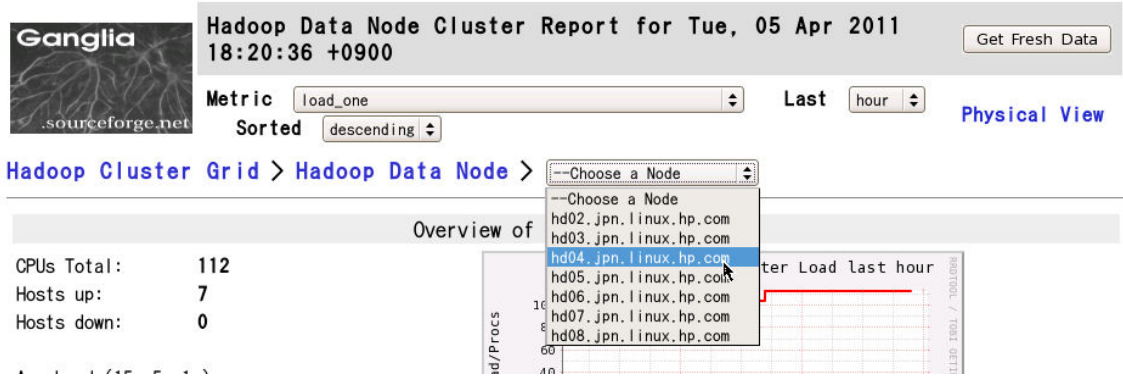

図 5. Ganglia の GUI 画面から DataNode の 1 つを選択する

DataNode の Hadoop 分散ファイルシステムの使用率などを時系列で表示することが可能です。

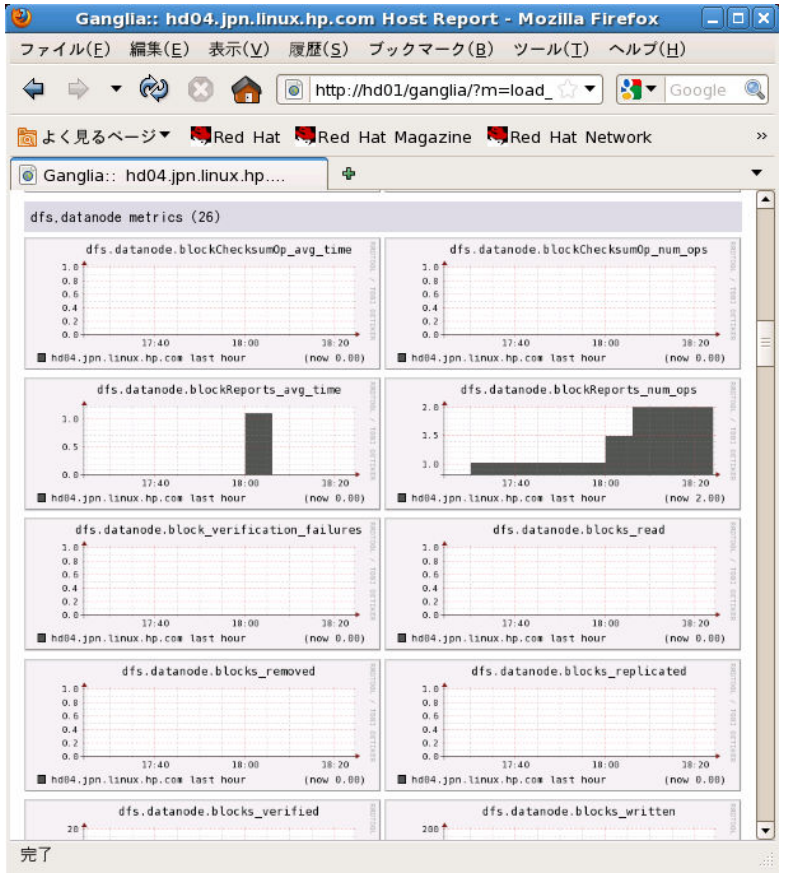

図 6. DataNode の HDFS の状況「dfs.datanode」を確認する